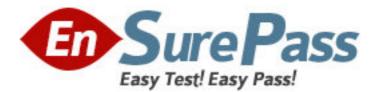

Exam Code: 9A0-061

Exam Name: Adobe Premiere Pro 2.0 Professional ACE

Exam

Vendor: Adobe

Version: DEMO

# Part: A

1: You are using the Adobe Title Designer. Which title property should you change to increase the space between lines of text in a title?

A.Aspect B.Leading C.Kerning

D.Tracking

Correct Answers: B

2: You want to create text that follows a path. What should you do? A.choose the Pen tool; draw the path; type the text

B.choose the Path Type tool; draw the path; type the text

C.type the text; use Distort to make the text follow the desired path

D.choose the Pen tool; draw the path; choose the Path Type tool to type in the text

## **Correct Answers: B**

3: You want to use the same title in more than one project. What should you do?A.open the title and choose Title > Export > TitleB.open the title and choose File > Export > FrameC.choose the title in the Sequence and select File > Export > Frame

D.<br/>choose the title in the Project panel and choose File > <br/>Export > Title

# Correct Answers: D

4: Click the Exhibit button.

You have created a title with the Roll/Crawl options set as shown in the exhibit. How will the title be animated?

| Roll/Crawl Option                                | ıs                 | X       |
|--------------------------------------------------|--------------------|---------|
| Title Type                                       | Direction          |         |
| O Still                                          | Crawl Left         |         |
| <ul> <li>Roll</li> </ul>                         | Crawl Right        |         |
| 🔿 Crawl                                          |                    |         |
| Timing (Frames) -<br>V Start Off Sc<br>Preroll E | ase-In Ease-Out Po | ostroll |
|                                                  | OK Can             | cel     |

A.It will crawl from right to left and then pause for 60 frames. B.It will roll from bottom to top and then pause for 60 frames. C.It will crawl from right to left and continue off screen for 60 frames. D.It will roll from bottom to top and continue off screen for 60 frames. **Correct Answers: B** 

5: You want to show a title in the Source panel. What should you do?
A.double-click it
B.choose File > Open
C.choose Title > Open
D.drag it to the Source panel
Correct Answers: D

6: Which statement about HDV editing in Premiere Pro is true?
A.HDV video must be converted before being captured.
B.HDV video may be captured via OHCI-compliant 1394 and edited in real time.
C.HDV video must be converted before being captured or exported back to tape.
D.HDV video may be captured via OHCI-compliant 1394 and can only be edited in real time with third-party plug-ins.
Correct Answers: B

7: Empty areas in an Adobe Illustrator file are converted to \_\_\_\_\_ when imported into Adobe Premiere Pro.
A.an alpha channel
B.a vector based mask
C.a solid colored background
D.an antialiased cropped area
Correct Answers: A

8: You have a clip that has been logged for inclusion in a batch capture, but has NOT yet been captured. How does it appear in the Project panel?

A.as a sequenceB.as a still imageC.as an offline clipD.as an automatically detected sceneCorrect Answers: C

9: You want to capture the entire recorded tape of your digital footage. What should you do?
A.choose Tape in the Capture panel
B.choose In/Out in the Capture panel
C.choose an In point, choose an Out point, then choose Record
D.use the controls in the Capture panel to operate the device as you log clips
Correct Answers: A

10: What does the Shuttle Control do in the Capture panel? A.allows you to batch record a tape B.allows you to set In and Out pointsC.allows you to advance a tape one frame with each mouse clickD.allows you to play the tape faster or slower in forward or reverseCorrect Answers: D

11: You want to create a project that uses a custom frame size. To adjust the frame size values in the General section of the Custom Settings dialog, set the Editing Mode to \_\_\_\_\_.
A.DV PAL
B.Desktop
C.DV NTSC
D.HDV 1080i
Correct Answers: B

12: When should you select Collect Files and Copy to New Location in the Project Manger?
A.when copying an exact copy of your project to a new location
B.when copying smaller versions of your media to a new location
C.when copying preview files associated with your media to a scratch disk
D.when copying all the media you have used in your project to one new directory
Correct Answers: D

13: You have a graphics card that does NOT support Direct3D acceleration. Which setting should you select in the Desktop Display Mode area in the Playback Settings window?
A.OpenGL
B.Standard
C.Compatible
D.Accelerated GPU Effects
Correct Answers: C

14: You want to create a still picture montage in your video. You also want all of the pictures to fit in the viewable frame. What should you do?
A.re-size the pictures to the desired scale by using Photoshop
B.use project settings that will match the size of most of your stills
C.choose Edit > Preferences > General > Default Scale to Frame Size
D.import the pictures and re-size them on an individual basis by using the Scale parameter in the Effect Controls panel
Correct Answers: C

15: Which option in the Project Manager dialog box specifies extra frames in the Trimmed Project to permit minor edits?
A.Make Offline
B.Include Handles
C.Include Preview Files
D.Exclude Unused Clips
Correct Answers: B

16: Click the Exhibit button.

Which button allows you to set a new thumbnail for the clip shown in the exhibit?

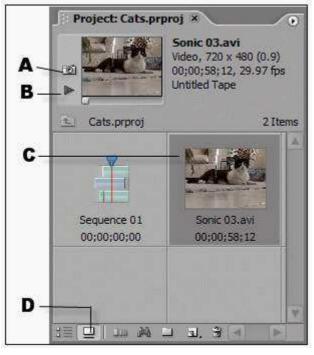

A.A B.B C.C D.D

#### **Correct Answers: A**

17: How should you configure Adobe Premiere Pro to automatically resize imported assets to the project's default frame size when you drag the asset into a sequence?A.choose Edit > Preferences > Trim, then select Large Trim OffsetB.choose Edit > Preferences > General, then select Default Scale To Frame Size

C.choose Edit > Preferences > Capture, then select Use Device Control Timecode

D.choose Edit > Preferences > Media, then select In/Out Points Show Media Offset

#### **Correct Answers: B**

18: You want video playback to appear only on an external monitor, not on the program monitor in Premiere Pro. In the Playback Settings window, you accomplish this by \_\_\_\_\_.
A.selecting Desktop Video
B.deselecting Desktop Video
C.setting External Device to None
D.selecting Disable Video Output when Premiere Pro is in the background
Correct Answers: B

19: What is a scene DVD marker? A.a stop point in the DVD B.a marker that will return to the main menu

C.a marker that the viewer can use to jump ahead to specific scenes

D.a marker that you use if you have divided the video into separate movies

# Correct Answers: C

20: If a sequence does NOT contain any DVD markers, what happens the first time you select a DVD menu template?

A. You can only choose to make an Autoplay DVD with no menus.

B.The DVD Marker dialog box appears allowing you to add DVD markers.

C.Adobe Premiere Pro asks if you want to automatically add DVD scene markers.

D.Adobe Premiere Pro automatically places DVD scene markers according to the settings in the template.

## **Correct Answers: C**